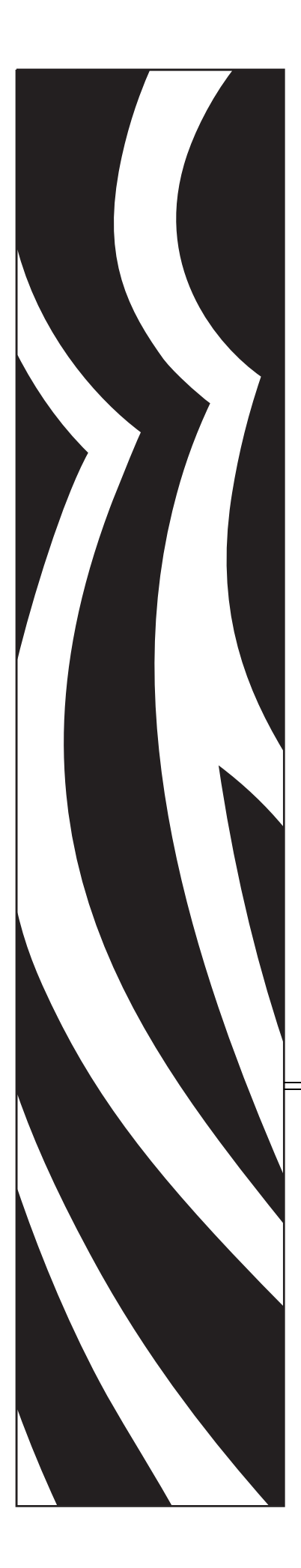

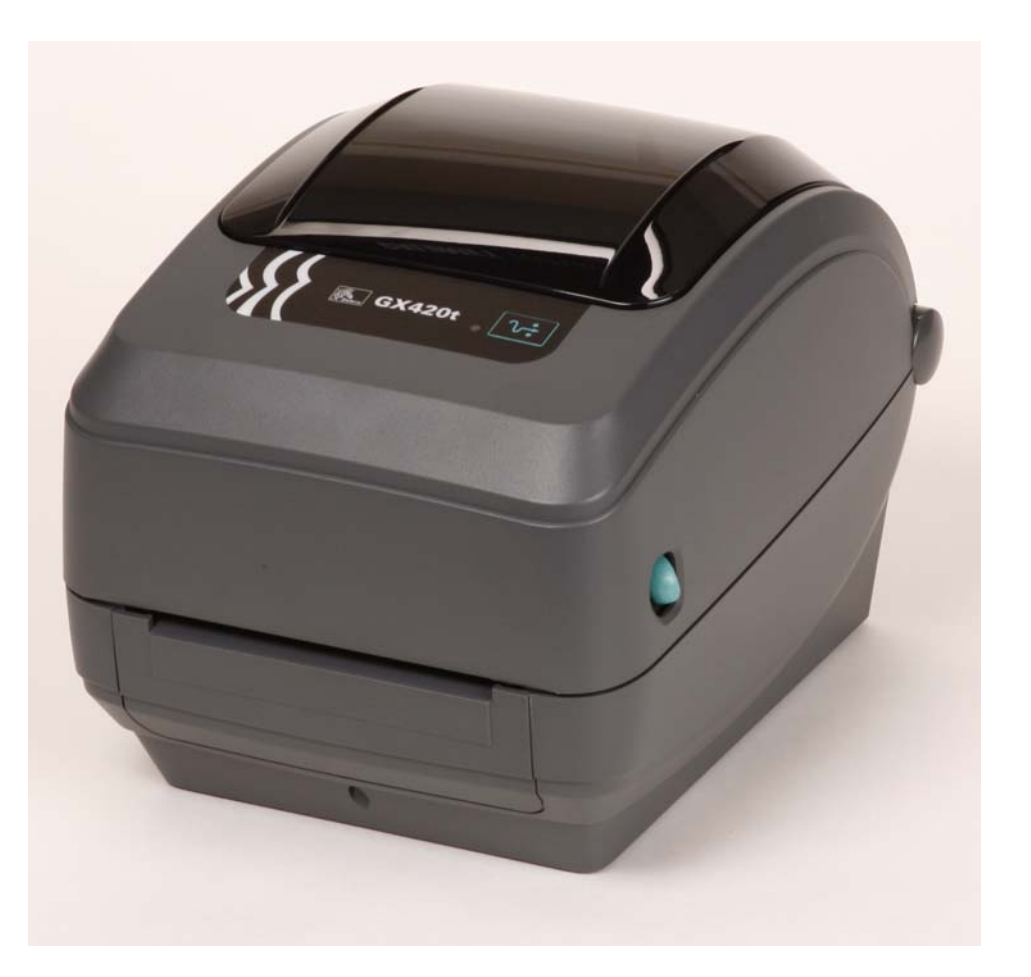

# **Zebra GX420t / GX430t**

Desktop Thermal Printer

# User Guide

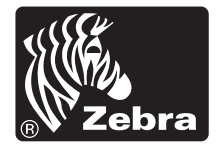

### <span id="page-1-0"></span>**Manual Calibration**

Manual calibration is recommended whenever you are using pre-printed media or if the printer will not correctly auto calibrate.

- **1.** Make sure media is loaded.
- **2.** Turn on the printer power.
- **3.** Press and hold the Feed button until the green status light flashes once, then twice and then continuing until the flash groups reach the group of seven flashes. Release the Feed button.
- **4.** The printer will set the media sensor for the label backing being used. After it is done making this adjustment, the roll will automatically feed until a label is positioned at the printhead. A profile of the media sensor settings (similar to the example below) will print. Upon completion, the printer will save the new settings in memory and the printer is ready for normal operation.
- **5.** Press the Feed button. One entire blank label will feed. If this does not happen, try defaulting (refer to the four-flash sequence in "Feed Button Modes" later in this chapter) and recalibrating the printer.

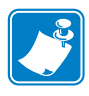

**Note •** Performing a manual calibration disables the auto calibration function. To return to auto calibration, default the printer (refer to the four-flash sequence in *[Feed Button Modes](#page-5-0)* [on page 97](#page-5-0) in this section).

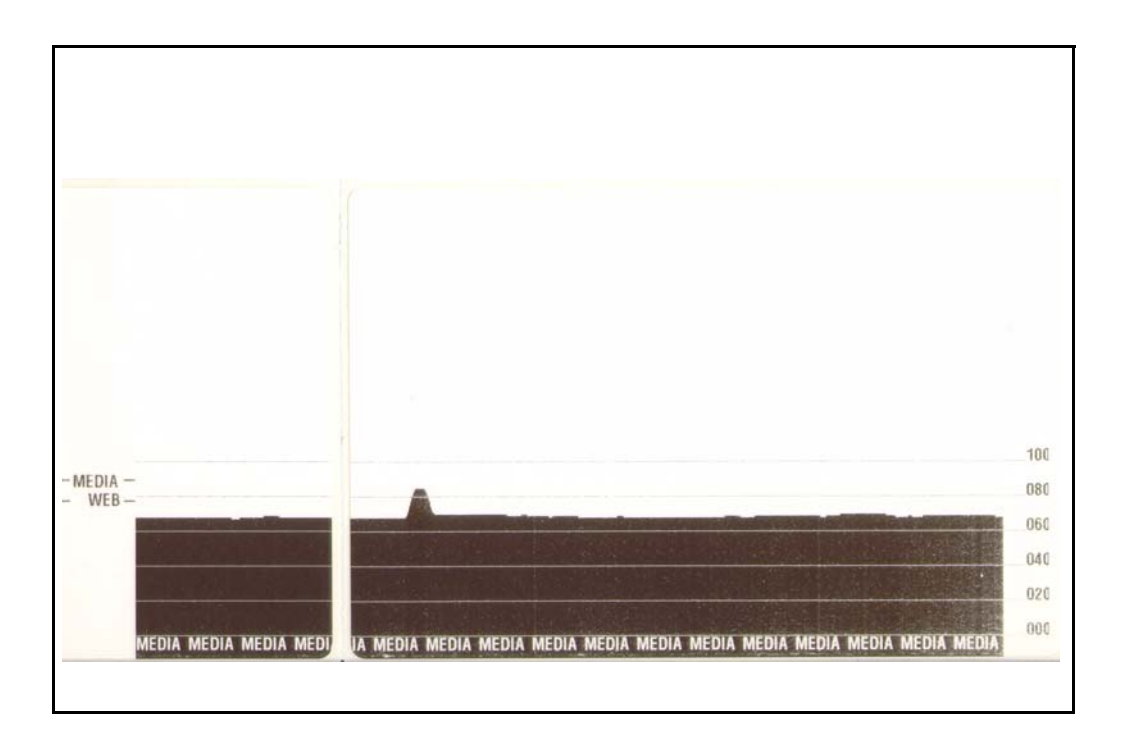

# **Troubleshooting Tests**

# **Printing a Configuration Label**

To print out a listing of the printer's current configuration, refer to the one-flash sequence in *[Feed Button Modes](#page-5-0)* on page 97 in this section

| PRINTER CONFIGURATION                                                                                                    |                                                                                                    |
|----------------------------------------------------------------------------------------------------|----------------------------------------------------------------------------------------------------|
| Zebra Technologies<br>ZTC<br>GX420t                                                                                                    |                                                                                                    |
| 15.0.<br>IPS<br>6.<br>$+000.$<br>TEAR OFF<br>GAP/NOTCH<br>WEB<br>MANUAL<br>THERMAL-TRANS.<br>800<br>$\cdots$<br>1234.<br>S89MM<br>39.018<br>CONNECTED<br>BIDIRECTIONAL.<br>9600.<br>8 BITS<br>NONE.<br>XON/XOFF<br>NONE.<br>ŻĖĤ.<br>〈~〉<br>〈^〉<br><b>SEH</b><br><,><br>2CH.<br>.<br>ZPL II<br>CALIBRATION<br>CALIBRATION<br>DEFAULT<br>+000<br>+0000<br>NO<br>034<br>096<br>011<br>050<br>.<br>013<br>095<br>015.<br>095<br>007<br>075<br>.<br>040<br>000.<br>CWF.<br>832 8/MM FULL.<br>V56.15.1ZP32<br>t<br>〈<br>V06.00.0207<br>CUSTOMIZED<br>R۰<br>2944k<br>1536k<br>. E:<br>NONE.<br>77,291<br>IN<br>7,291<br>IN<br>77,291 IN<br>77,291 IN<br>77,291 IN<br>31A07330008<br>31HU733UUU8<br>2007–09–20 22:48:18 | DARKNESS<br>PRINT SPEED<br>TEAR OFF<br>PRINT MODE<br>MEDIA<br>TYPE<br><b>SENSOR TYPE</b><br>SENSOR<br>SELECT<br>PRINT METHOD<br>PRINT WIDTH<br>LABEL LENGTH<br>MAXIMUM LENGTH<br>USB COMM.<br>PARALLEL COMM.<br><b>BAUD</b><br>DATA BITS<br>PARITY<br>HOST HANDSHAKE<br>PROTOCOL<br>CONTROL CHAR<br>COMMAND CHAR<br>DELIM. CHAR<br>ZPL MODE<br>MEDIA POWER UP<br><b>HEAD CLOSE</b><br>BACKFEED<br>LABEL TOP<br>LEFT POSITION<br>HEXDUMP<br>WEB S.<br>MEDIA S<br>WEB GAIN<br><b>MARK</b><br>S.<br>GAIN<br>MARK<br><b>MARK</b><br>MED<br>s<br>MARK<br>MEDIA GAIN<br>MEDIA S.<br>CONT<br>GAIN<br>CONT MEDIA<br>RIBBON OUT<br>RIBBON GAIN<br>TAKE LABEL<br>MODES ENABLED<br>MODES DISABLED<br>RESOLUTION<br><b>FIRMWARE</b><br>HARDWARE<br>ΙD<br>CONFIGURATION<br>RAM<br>ONBOARD FLASH<br>FORMAT CONVERT<br>LAST CLEANED<br>HEAD USAGE<br>TOTAL USAGE<br>RESET CNTR1<br>RESET CNTR2<br>SERIAL<br><b>NUMBER</b><br>TIME STAMP |

FIRMWARE IN THIS PRINTER IS COPYRIGHTED

### **Recalibration**

Recalibrate the printer if it starts to display unusual symptoms, such as skipping labels. Refer to the two-flash sequence in *[Feed Button Modes](#page-5-0)* on page 97 in this section.

## **Resetting the Factory Default Values**

Sometimes, resetting the printer to the factory defaults may solve some problems. Refer to the four-flash sequence in *[Feed Button Modes](#page-5-0)* on page 97 in this section.

# **Communications Diagnostics**

If there is a problem transferring data between the computer and printer, try putting the printer in the communications diagnostics mode. The printer will print the ASCII characters and their respective hexadecimal values (a sample is shown below) for any data received from the host computer. To find out how,

There are multiple ways to enter hex data dump mode:

- The **~JD** ZPL command
- The **dump** EPL command
- On power up with the Feed button pressed. Refer to the power off mode procedure in *[Feed](#page-5-0)  [Button Modes](#page-5-0)* on page 97 in this section.

The printer will print 'Now in DUMP' (see below) and advance to the top of the next label.

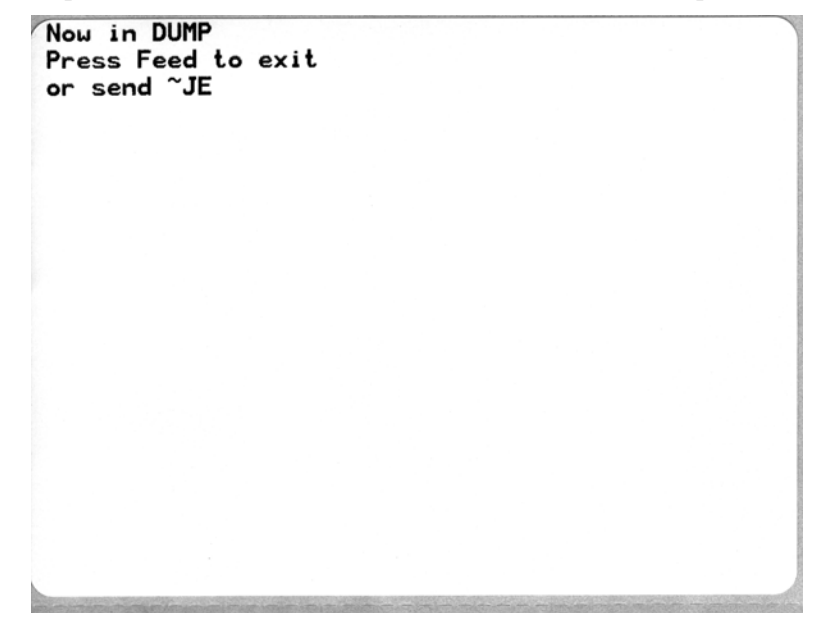

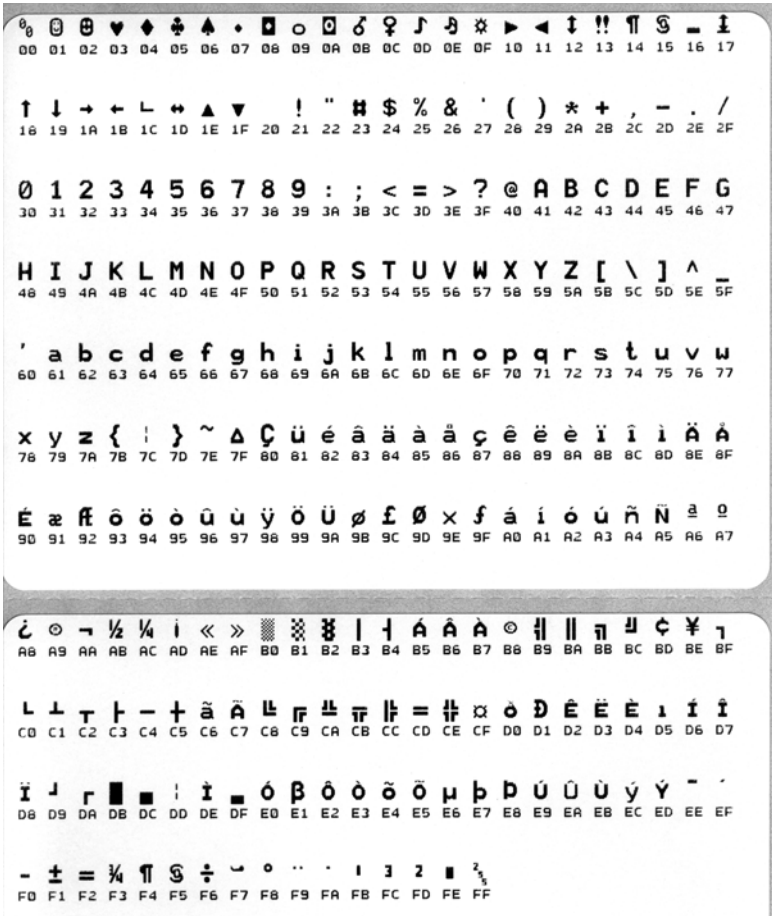

The following example of a communications DUMP mode printed out. The printout displays hexadecimal data 00h-FFh (0-255 decimal) with a unique character for each hexadecimal value displayed above the hexadecimal data.

The blank lines between the lines of data are where serial port and Bluetooth data handling errors get logged. The errors are:

- $F =$  Frame Error
- $P =$  Parity Error
- $N = \text{Noise Error}$
- $\bullet$  O = Data Overrun Error

To exit the diagnostic mode and resume printing, turn off and then turn on the printer. An alternate method for exiting the diagnostic mode is to press the Feed button as many times as it takes to clear the printer's command buffer and print 'Out of DUMP' on the label.

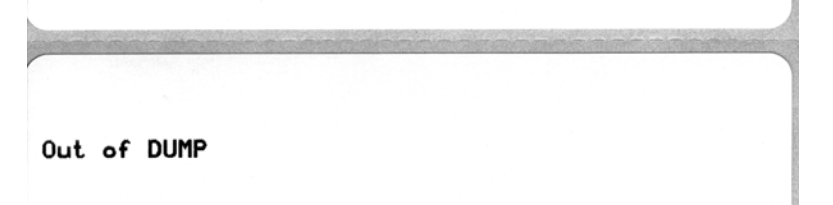

# <span id="page-5-0"></span>**Feed Button Modes**

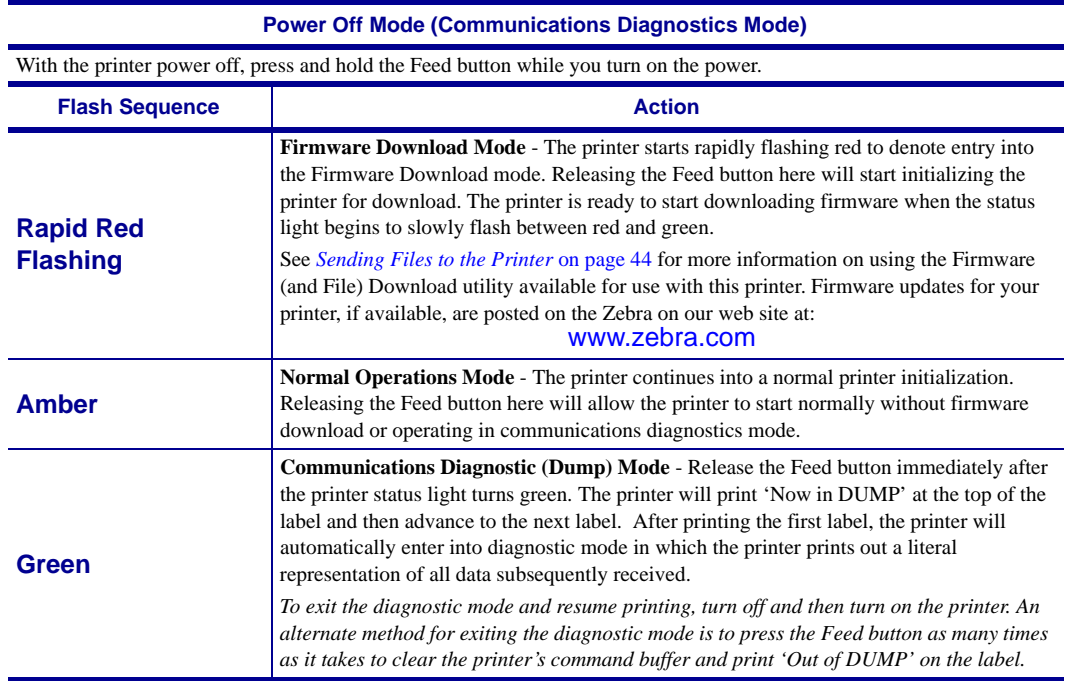

#### **Power On Modes**

With the printer power on and top cover closed, press and hold the Feed button for several seconds. The green status LED will flash a number of times in sequence. The explanation at the right (Action) shows what happens when you release the key after the start specific number of flashes and before the next flash sequence starts.

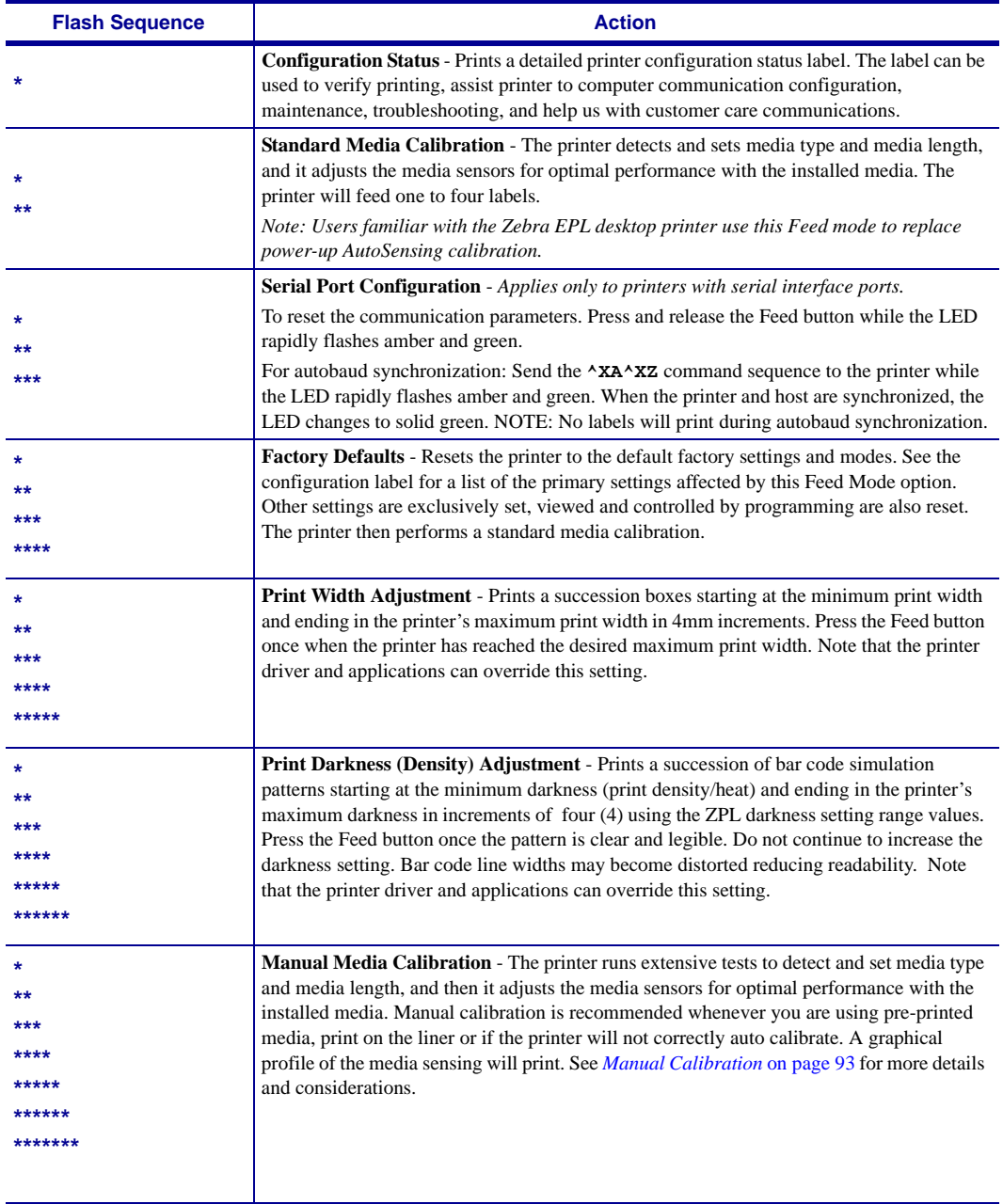

**If the Feed button remains pressed after a 8-flash sequence, the printer exits the configuration mode when the Feed button is released.**